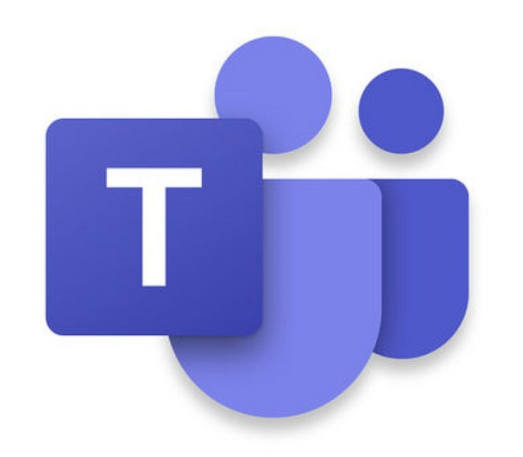

# Introduction to Microsoft Teams

Also featuring Microsoft Planner

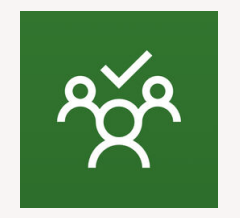

### What on earth is Microsoft Teams?

Good question…

Microsoft Teams is a cloud-based team **collaboration** system that is part of the Office 365 suite of applications. The core capabilities in Microsoft Teams include business messaging, calling, video meetings and file sharing.

Basically … it allows you and your team to work together in one place

## What's it good for?

- Communication
- Collaboration on documents
- Sharing information
- Arranging online meetings
- Planning projects (with Planner)
- Keeping track of tasks (with Planner)

### Communication

### Microsoft Teams comes with 2 communication tools:

Conversations in Team channels

- For discussion with all members of the team about a specific topic
- You can @mention a person which will mean they'll get notified
- You can @mention the channel or the team to have everyone notified

### Chat

- For discussion with a specific person, or several people, outside of the team structure
- You can talk to anyone in the university
- If they don't yet use Teams they will get an email directing them to it

You can view and search through old conversations and access files that were shared **Tips**

> You can rename, pin or mute chats

### Collaboration & Sharing

You can work on documents together via Teams

### Either:

- connect your Team to a SharePoint document library
- store your files directly in Teams

#### **Note**

MS Teams administrators (me!) can't access a Team's storage area unless they make themselves a member of your team. So if you need help, you'll need to allow them to join your team temporarily

## Arranging Online Meetings

You can:

- Meet in a channel within a particular team
	- Anyone in the channel can join the meeting
- Schedule a meeting from within a chat
- Schedule a meeting with specific people from the Meetings option
- [Schedule a meeting via Outlook]

Using:

- Video
- Audio
- Chat
- Screen share

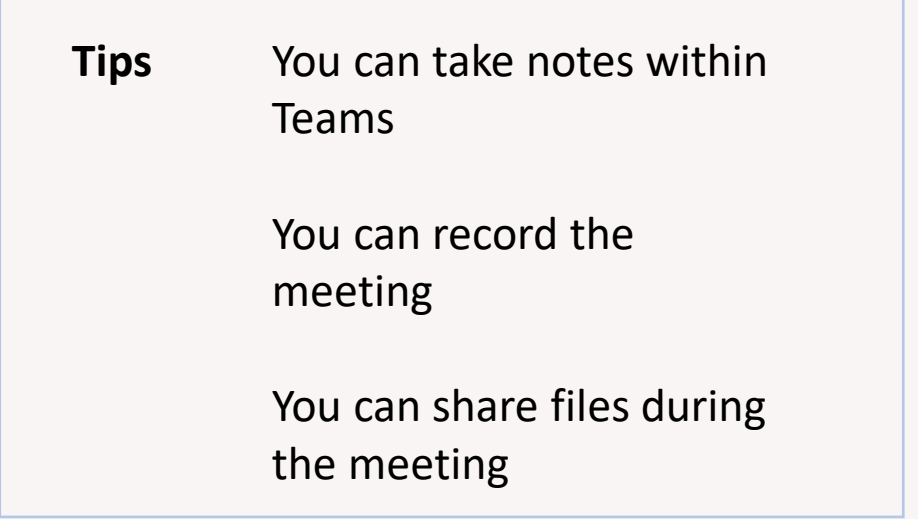

### Expanding on Microsoft Teams

You can add to your basic Team by linking or connecting other tools.

For example:

- Planner
- SharePoint
- OneNote

## Planner: getting stuff done

Integrating Planner into Teams allows you to:

- Create tasks
- Allocate tasks to members of the team
- Monitor progress
- Organise tasks into multiple categories

**Why use it?**

Because it's visual and easy to use

## Planner: monitoring progress

In Planner (via Teams, or direct)

- Board
- Charts
- Schedule
- My Tasks
- Email notifications (nagging)

### Microsoft To Do

- View all your Planner tasks
- View all your Outlook tasks
- View all your flagged emails
- Add tasks to "My Day"

Microsoft Flow

- Connect Planner and Outlook
	- Check your unfinished tasks and email you a list (easy)
	- Check **all** unfinished tasks and email you a list (not so easy)

### Isn't this the same as SharePoint?

Yes, kind of, but…

- It's prettier
- It's easier to use
- It's flexible
- It includes tools to have quick conversations and arrange meetings

## Can you stop talking about it and let us try it out!?

Yes! We're going to work through exercises together which will cover:

- Accessing Microsoft Teams
- Creating a Team
- Creating a Channel
- Notifications
- Having a Conversation
- Adding a Planner Plan
- Using Planner
- Viewing your Planner Tasks
- Connecting with SharePoint
- Having an Online Meeting